## **Installing Structure**

Before installing Structure in production, make sure your JIRA meets [Memory Guidelines](https://wiki.almworks.com/display/structure021/Memory+Guidelines).

Structure is installed like the most other plugins. With JIRA 4.3 or later, or when you have Atlassian Universal Plugin Manager installed, you can locate the plugin at the Atlassian Marketplace and install from there.

Alternatively, you can download the plugin JAR manually from [Atlassian Marketplace](https://plugins.atlassian.com/plugin/details/34717) and place it into *plugins/installed-plugins* subdirectory under your JIRA home, then restart JIRA.

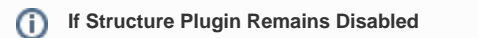

It is possible that after you install Structure or enable it from the Plugin Manager, the plugin remains disabled. An error may or may not be shown. If you refresh Plugin Manager page within 5-10 seconds and Structure is disabled, you've got this problem.

See [Structure plugin won't start](https://wiki.almworks.com/display/structure021/Structure+plugin+won%27t+start) article for possible causes and solutions.

**Next:** [Set up Structure license key](https://wiki.almworks.com/display/structure021/Setting+Up+Structure+License)